Ⅵ マーケティングに活用される分析手法

# コンジョイント分析

# コンジョイント分析とは

コンジョイント分析 (Conjoint Analysis) は、回答者が選んだ順位データをもとに各 評価項目にどの程度の効用値が与えられているのかを数値化する分析手法です。これによ って,消費者が商品を選考する場合に最も重視している評価項目を把握したり,どの組合 せが最も適当かを知ったり,ある組合せだとどの程度評価してもらえるかなどが計算でき るようになります。

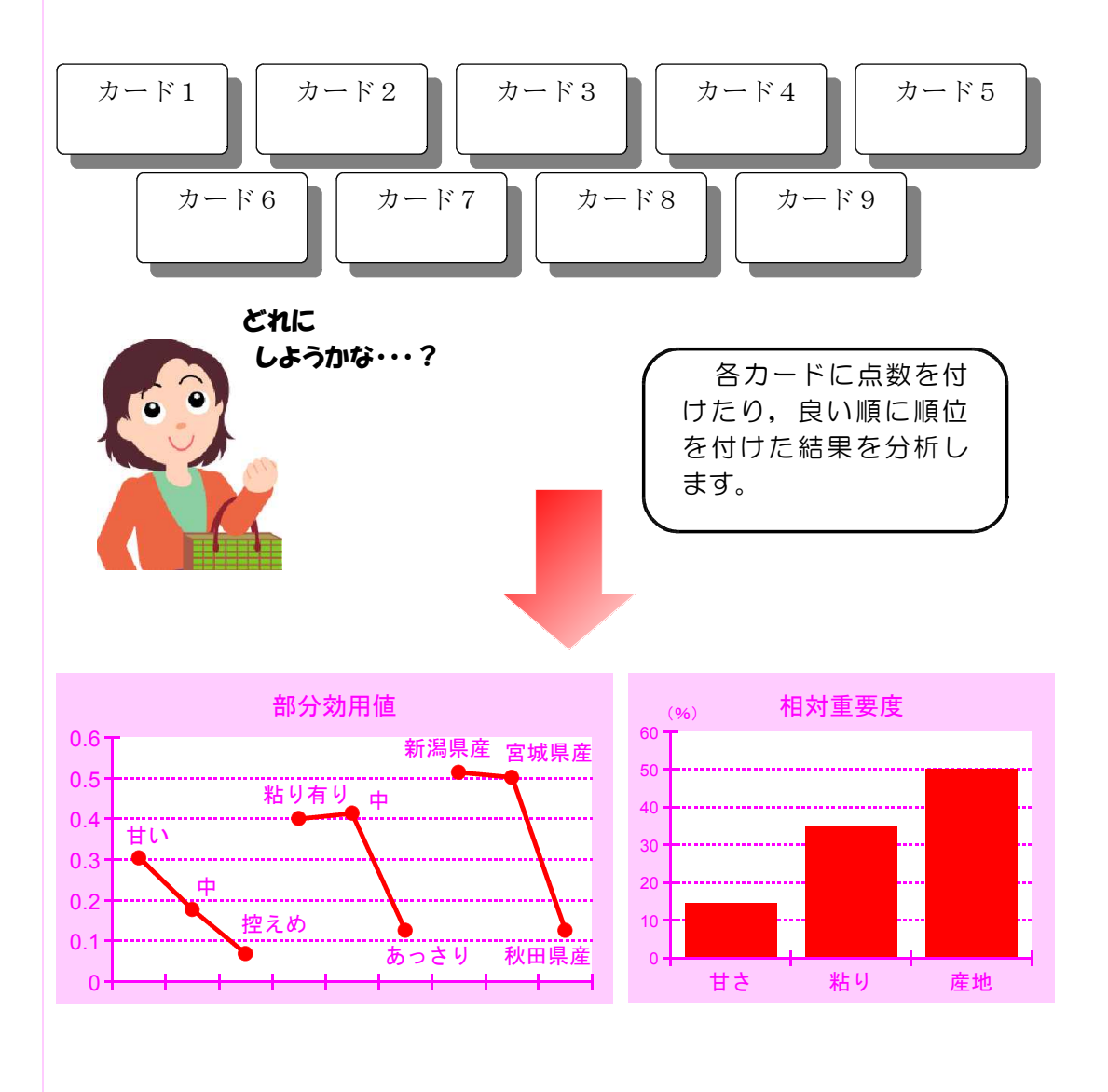

# コンジョイント分析の流れ

コンジョイント分析の流れは,以下のようになります。

### 1)調査項目の選定

まずは効果測定したい「属性」と「水準」を選定し、評価すべき組合せ(プロファイル) を設定します。「属性」とは,好みを左右する項目であり,「水準」とは,それぞれの属 性の内容(レベル,選択肢)です。

この属性と水準の組合せにより,種々のプロファイル(商品完成予想図のようなもの) を作成して,これを消費者に評価してもらうことになります。

例えば,先ほどの車の購入の場合で言えば,

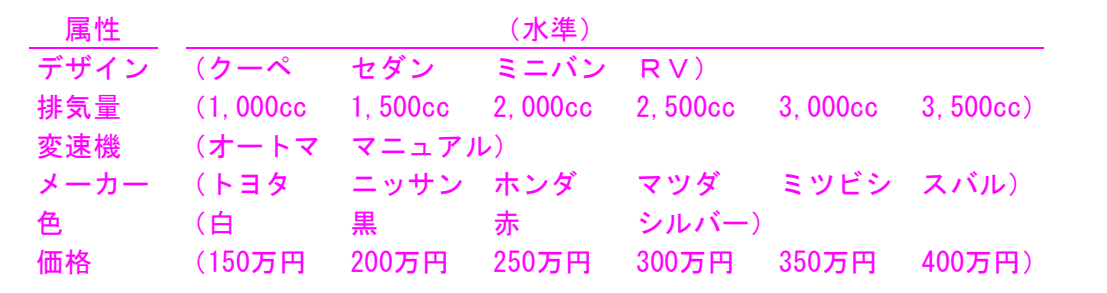

また,カバンを作るメーカーの商品だとしたら,

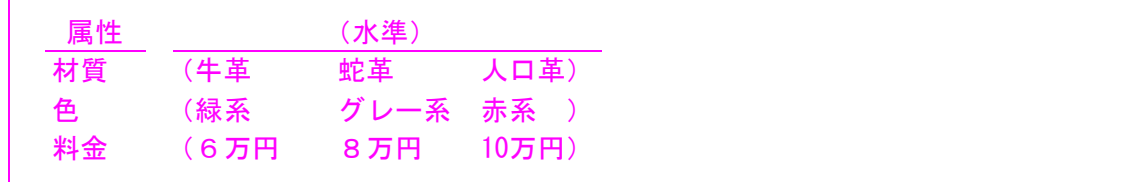

このように属性と水準を設定します。

これはもちろん例ですから、本来はもっと他の属性を採用したほうが良いかもしれませ ん。しかし,だからといって,あまり多くの属性を採用してもいけません。いけないとい うのは,はっきりとした規定があるのではなく,単にプロファイルの数が多すぎてしまい, 回答者が正確に順番付けする事が困難になってしまうからです。

プロファイルの数(評価すべき組合せの数)は,(属性1の水準数×属性2の水準数× ・・・×属性nの水準数)になりますので,上記の車の例の場合は,4×6×2×6×4  $\times$ 6 = 6,912通り, カバンの例でさえも3×3×3 = 27通りのプロファイルが存在するこ とになるのです。

### 2) 直交表による評価すべき属性·水準の割付

しかし実際は全てのプロファイルを順番付けするのは大変です。カバンの例でも27通り ものものに順番付けするのはかなりの労力になり,回答者の負担が大きく,正確性も損な われがちです。

そのため、全てのプロファイルの中から、一部のプロファイルを選び出した上で、順番 付けしてもらうようにします。

ただし,一部のプロファイルを選び出す場合,プロファイルに表示される水準の組合せ に偏りがあると,正しい分析結果が得られない場合があるので,「実験計画法」で頻繁に 用いられる手法である「直交表」と呼ばれる表を使って属性・水準の組合せを割付けを行 うことによって,少ないプロファイル数で全ての属性・水準に対して効果測定することが できるようになります。

#### 【直交表】

直交表とは,実験計画法として代表的な直交表実験計画法で用いられる表のことで, コスト・スケジュールの制約によって,すべてのケースで実験(計算)できないとき などに用いられます。

要因とその水準が均等に現れる実験条件を決めるために,1つの列の各水準の中に, 他の列の各水準が全て同回数ずつ現れるように作られています。(Ⅵ-23ページ参照)

属性・水準の組合せが決まったら,回答者がその商品をイメージし,順番付けしやすい よう,1枚づつプロファイルのカードを作成します。

### 3)対象者による評価

設定したプロファイル(評価すべき属性・水準の組合せ)のカードが出来たらそれを調 査回答者に提示し,好きな順番に並べ替えて順位付けしてもらったり(順位評価),2枚 のカードを取り出して好きな方を選んでもらったり (一対比較評価), 点数を付けてもら ったり(得点評価)します。各回答者の順位や点数等を集計して,各プロファイルの総合 順位付けを行います。

カードを作るのが面倒ならば,一覧表形式でアンケートを作成する方法もありますが, カードの場合でも,一覧表の場合でも,できるだけ回答者が各プロファイルをイメージし やすいよう,イラストを使用する等の工夫をし,また,プロファイル数が多い場合は,ま ず各カードを「好き」,「普通」,「嫌い」に区分してもらってから,各区分内で順位付け してもらうなど,できるだけ回答者が順位付けしやすくなるよう工夫しましょう。

### 4)結果分析

分析に当たっては,市販の統計解析用パッケージソフトを使う方法や,Microsoft Exce lで「回帰分析」を使って分析する方法など様々あります。

【回帰分析】 結果となる数値と要因となる数値の関係を調べて,それぞれの関係を明らかにする 統計的手法です。このとき,要因となる数値を「説明変数」,結果となる数値を「目 的変数」といい,「説明変数」が1つの場合を「単回帰分析」,複数の場合を「重回 帰分析」といいます。 回帰分析は,事象の予測・シミュレーション,検証,要因分析などを行うときに用 いられ,一般的に, 単回帰:  $y = a + b x$ 重回帰:  $y = a + b_1x_1 + b_2x_2 + \cdots + b_nx_n$ の式(回帰式)で表されます。

回答者の順位データをコンジョイント分析にかけると,各属性について水準による効用 値(部分効用値)や各属性単位の相対重要度が出力されます。

部分効用値は値が高いほどより好まれている水準になります。

部分効用値が求まると属性の相対重要度が計算できます。相対重要度は当該属性の部分 効用値の分散/部分効用値全分散で算出されます。つまり当該属性の効用値の変動割合(寄 与率)を表し,相対的な重要性の指標となります。これを個々の対象者に対して算出し, 平均をとると集団全体としての重要度を考察することができます。

# 実践コンジョイント分析 (Microsoft Excel)

では,実際にコンジョイント分析をしてみましょう。

ここでは、Excelのアドインである「分析ツール」の中から「回帰分析」を使用して分析 する方法を説明します。

例 これからコーヒーショップを開店しようとする際,どんなコーヒーショップが消費 題 者に受け入れられるかを調査するために,アンケートを実施し分析します。

## 1)調査項目の選定

まずは,アンケートを作成するために,属性と水準を決めます。 今回は直交表の活用を考慮して,下のような属性と水準を設定してみました。

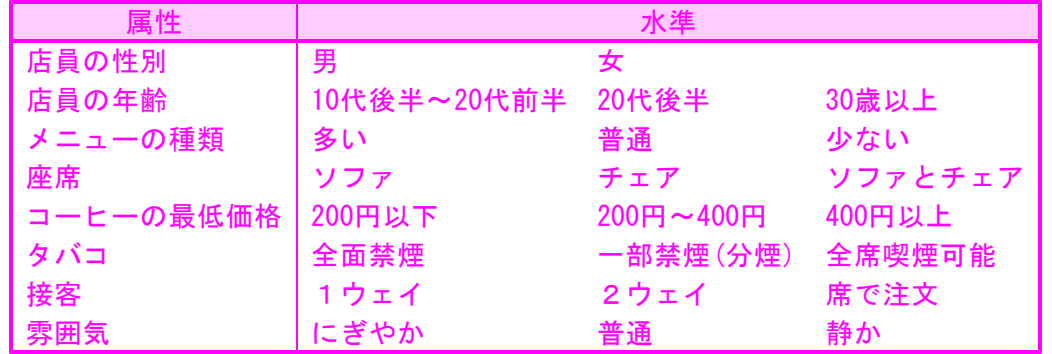

# 2)直交表による評価すべき属性·水準の割付

今回の場合,2水準の属性が1つ,3水準の属性が7つもあるので,その組合せのパタ ーンは2×3×3×3×3×3×3×3=4,374通りにもなってしまいますが,L18(2<sup>1</sup>3<sup>7</sup>)直 交表を利用すれば,18通りの組合せだけで全ての属性の検証が行えます。

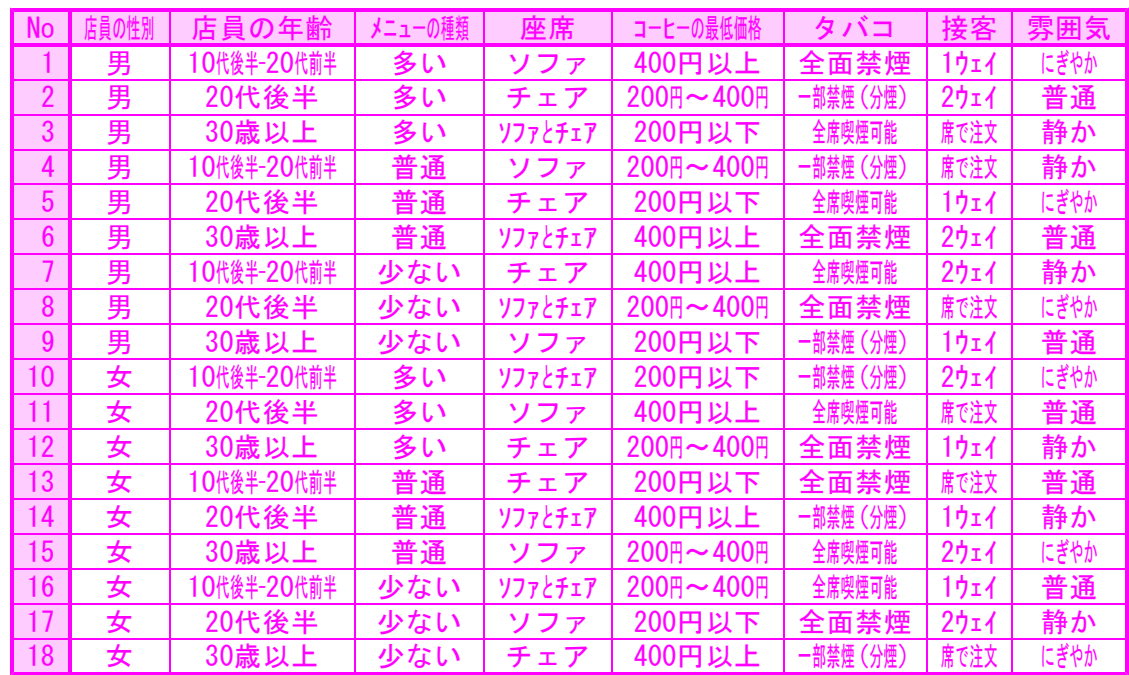

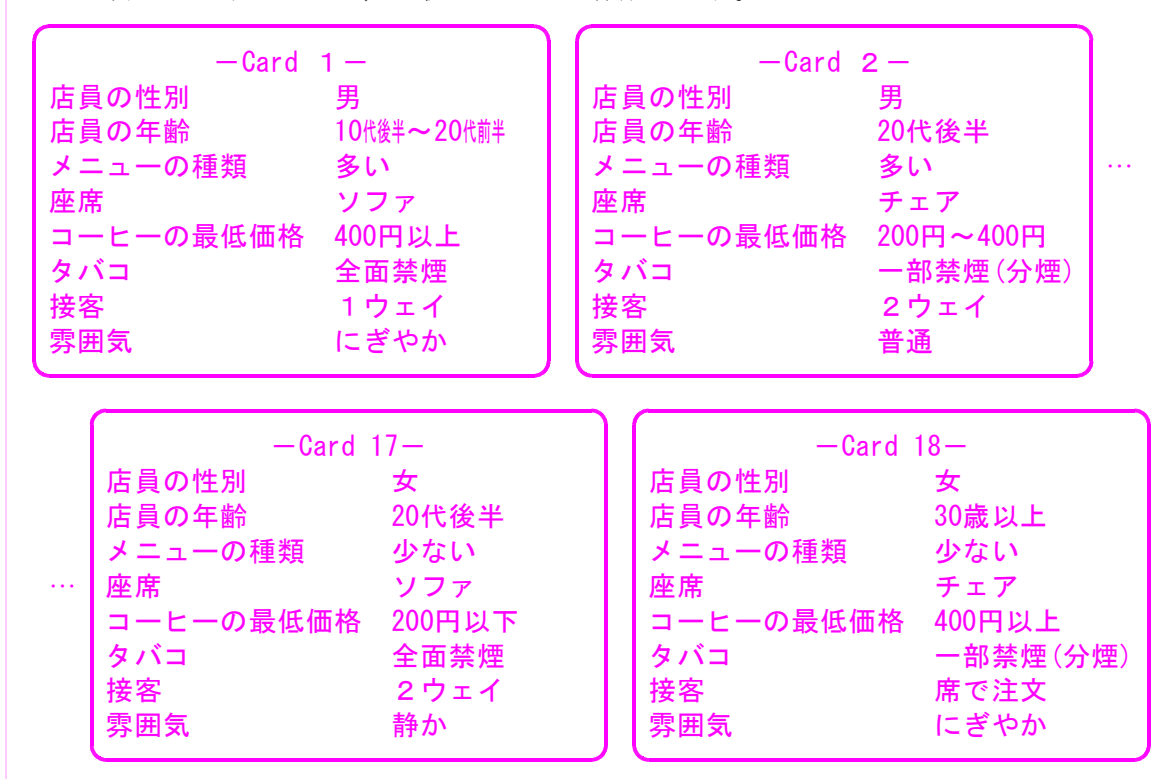

この属性・水準をもとに,18枚のカードを作成します。

### 3)対象者による評価

カードの枚数が多いので、全カードの順位付けをしてもらうのではなく、18枚のカード に対して,3段階(行かない:0,わからない:5,行く:10)で点数を付けてもらいま した。このアンケートを20名に回答してもらった結果,各プロファイルの平均得点は次の ようになりました。

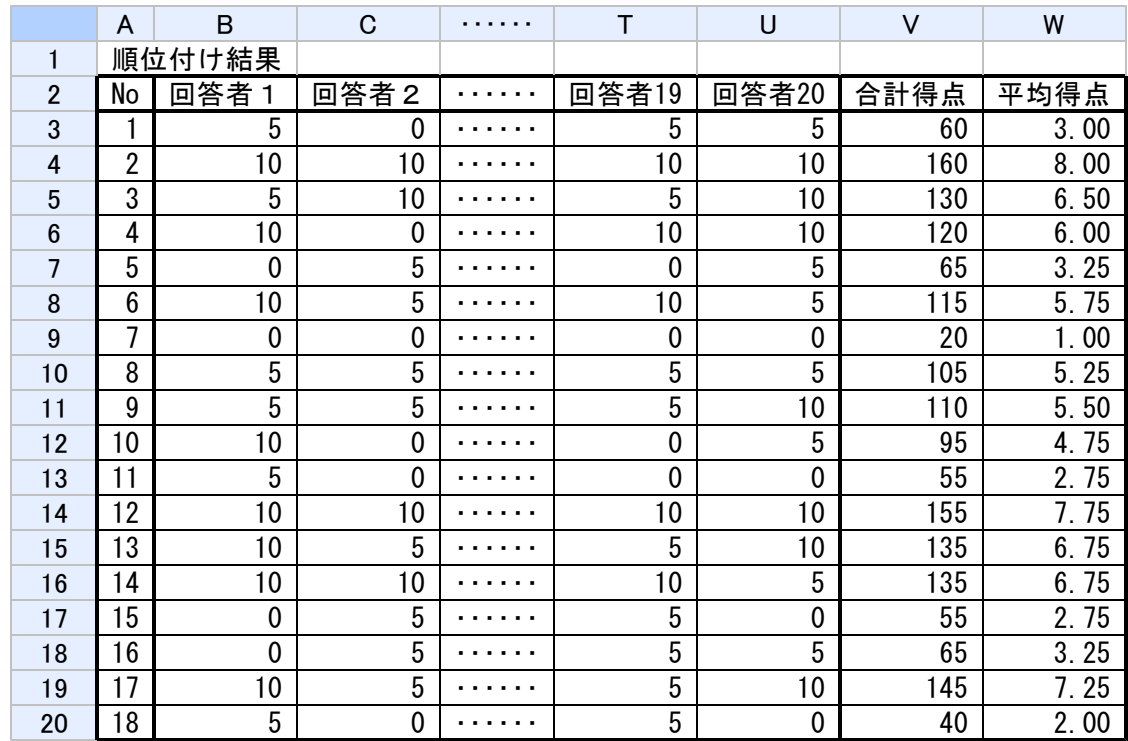

## 4)結果分析

では,この結果を使って分析してみましょう。

#### ① 分析用データの作成

分析に先立ち,まず,分析しやすいように元データを作成します。

Excelで、横に各水準が並んで、縦にカード番号を並べた表を作ります。

各水準名を先頭行にもってきて、2行目からは各カード毎に該当する水準には1を、そ うでなければ0を入力していきます。

そして最後に,表の一番右側に1列追加して,アンケート結果の各カードの平均得点 を入力します。

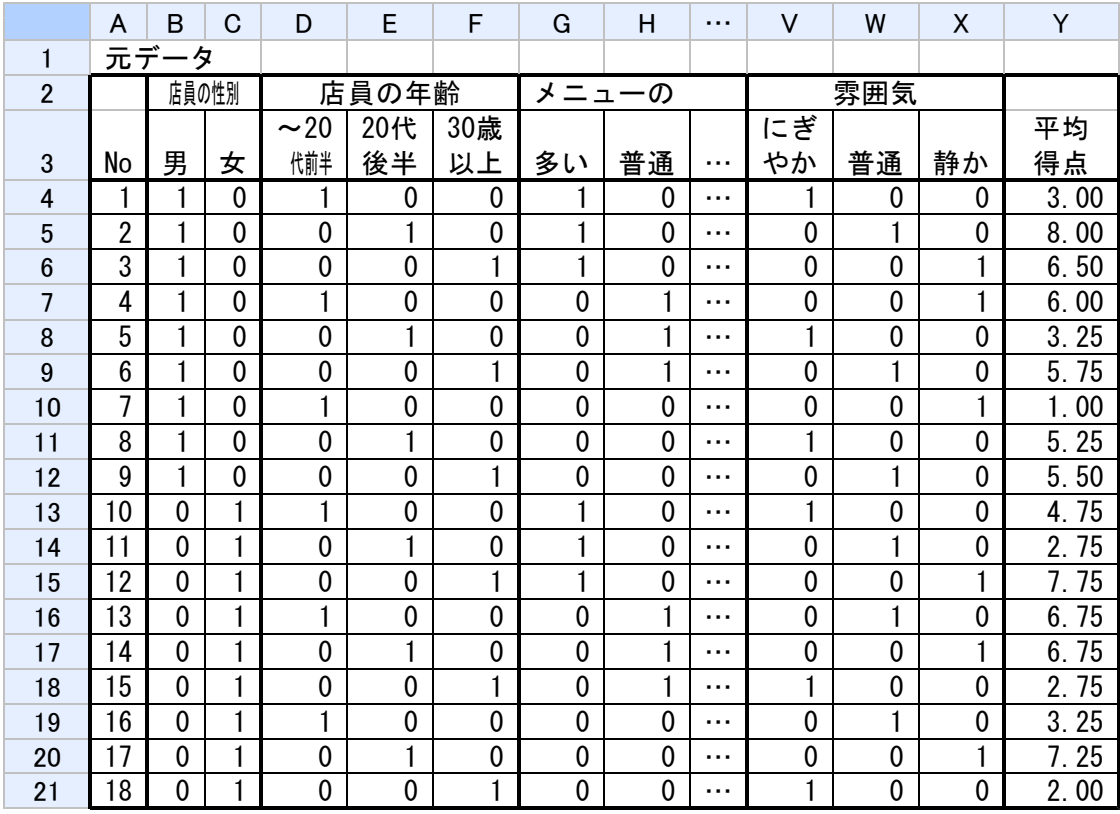

元データの入力が完了しましたが,実は,このデータをそのまま分析することはでき ません。統計学的な理由から各属性から1水準削除して分析用データを作る必要があり ます。

水準を1つ削除しても大丈夫なのかと,心配になりますが,例えば,「店員の性別」 で見れば,その水準は「男」と「女」の2つで,「男」の水準が1であれば当然「女」 の水準には0が入りますから、1つの水準を削除しても、他の水準のデータがわかれば 削除した水準のデータは必然的にわかるので,削除しても情報は失われないのです。

削除する水準はどの水準でも構いません。ここでは各属性の一つ目の水準を削除した いと思います。

なお,水準を削除する場合は,元データは残しておいて,コピーしたデータで作業し てください。

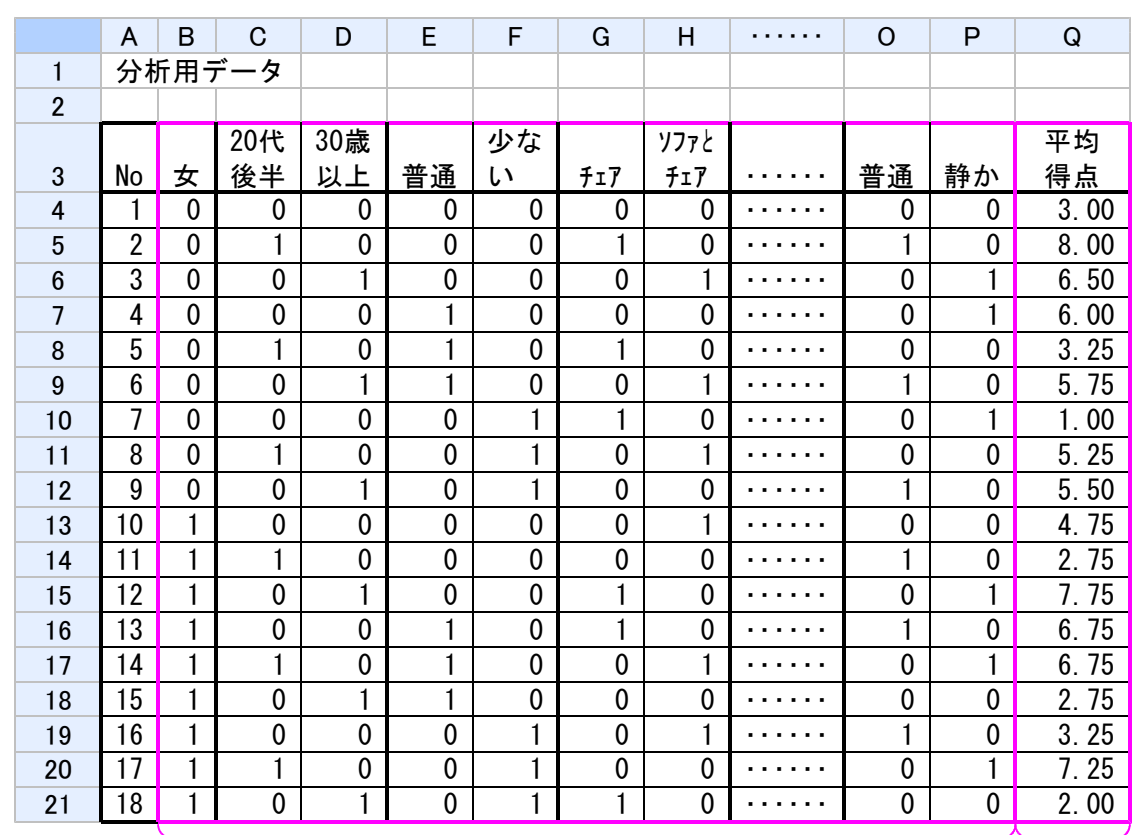

### ② 回帰分析の実施

この分析用データを使って分析を行います。 分析にはExcelの「分析ツール」アドインの中から,「回帰分析」を使います。

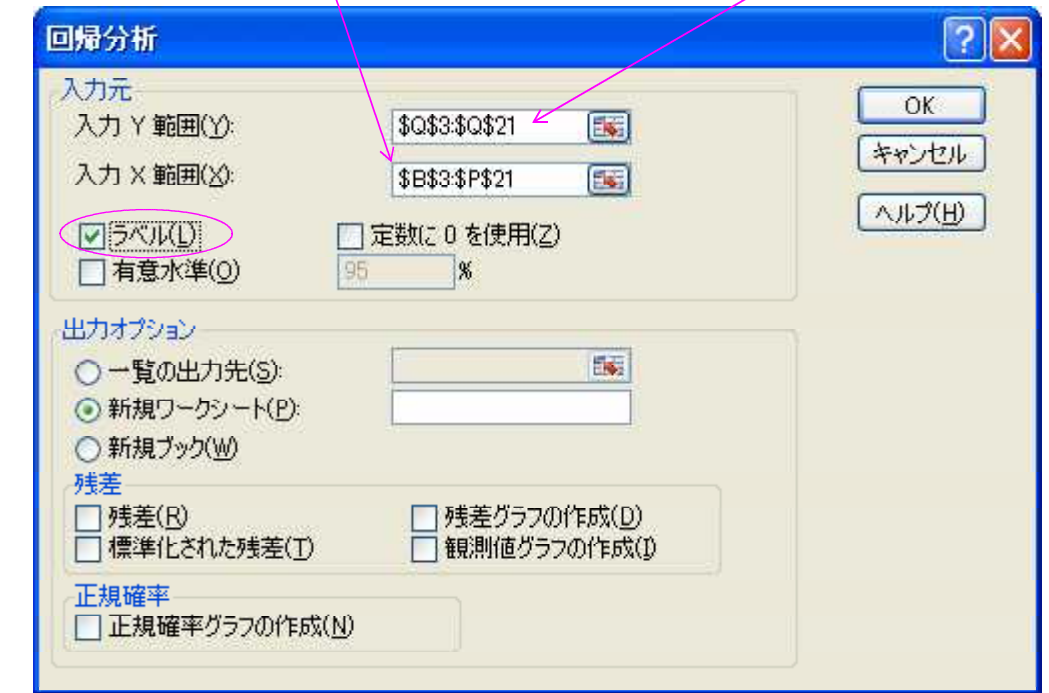

Excelに「分析ツール」アドインが組み込まれていれば,「データ」メニューの中に 「データ分析」というメニューがあるので,その「データ分析」から「回帰分析」を実 行します。

「回帰分析」の画面にはいろいろな項目が並んでいますが,とりあえず使用する項目 は「入力元」の枠内の「入力Y範囲(Y)」,「入力X範囲(X)」,「ラベル(L)」の3つだけ です。

「入力Y範囲(Y)」の項目には、データ表の満足度の列のデータ(「平均得点」とい う項目名を含めて)を指定し,「入力X範囲(X)」の項目には,データ表の各水準の列 のデータ(各水準名も含めて)を指定し,「ラベル(L)」の項目の前のチェックボック ス(□印)をクリックしてチェックマークを入れるだけです。

「入力Y範囲(Y)」:表の満足度の列のデータ(項目名を含めて)を指定 「入力×範囲(X)」:表の各水準の列のデータ(各水準名も含めて)を指定 「ラベル(L)」 :クリックしてチェックマークを入れる

あとは「OK」ボタンをクリックすれば,回帰分析が実行され,次のような結果が出 力されます。

#### 概要

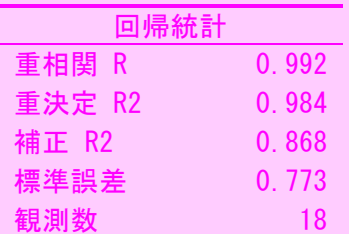

分散分析表

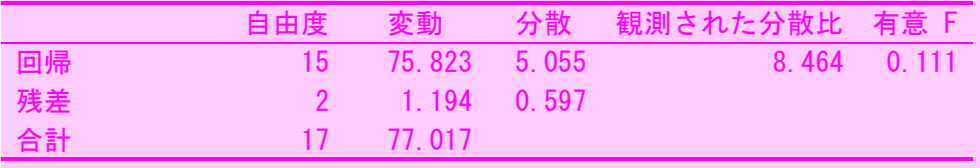

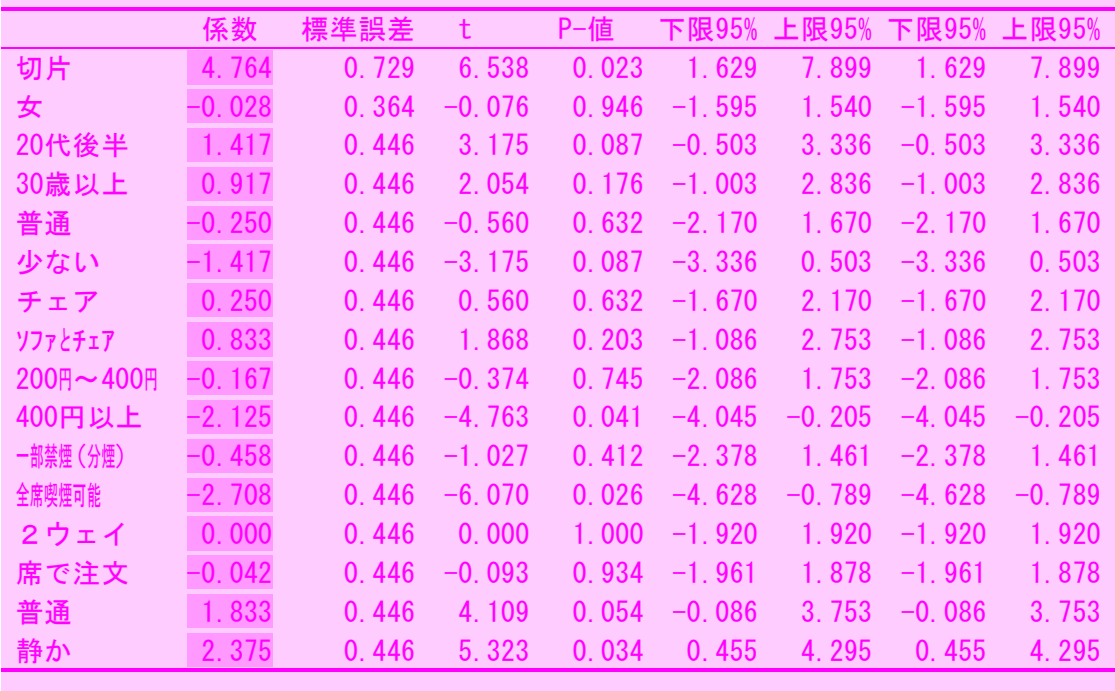

#### ③ 回帰係数の抽出

この回帰分析結果から,各属性の水準毎の「回帰係数」を抽出します。「回帰係数」 は前項の出力結果の「係数」の列のデータで,先に説明した回帰式の「b1、b2、···、 bn」に該当するものです。「切片」の係数が回帰式の「a」に該当します。

なお,先ほど削除した各属性の一つ目の水準については,「係数」のデータがありま せんので,「回帰係数」は0とします。

ここで,各係数を見てみると,一部にマイナスの値があるのがわかります。

プラス,マイナスの値が混在していると,各水準の影響の度合いを比較しにくいので, 正式な分析では,全ての回帰係数がプラスになるようにするため,先ほど,分析を行 う前に、元データから各属性の一つ目の水準を削除しましたが、残しておいた元データ から,今度は回帰係数の一番小さい水準を削除して分析用データを作り直し,再度分析 を行います。この2度目の分析を「セカンドトライ」と言います。分析の方法は1回目 の分析(「ファーストトライ」と言います。)の場合と同じです。

セカンドトライを行えば,確かに回帰係数が全てプラスになるので,比較しやすくな りますが,実は,コンジョイント分析の最終的な目的値である,各属性の水準による効 用値や各属性単位の相対重要度の計算においては,ファーストトライ,セカンドトライ どちらの回帰係数を使用しても同じ答えになるので,セカンドトライは省略しても差し 支えないようです。

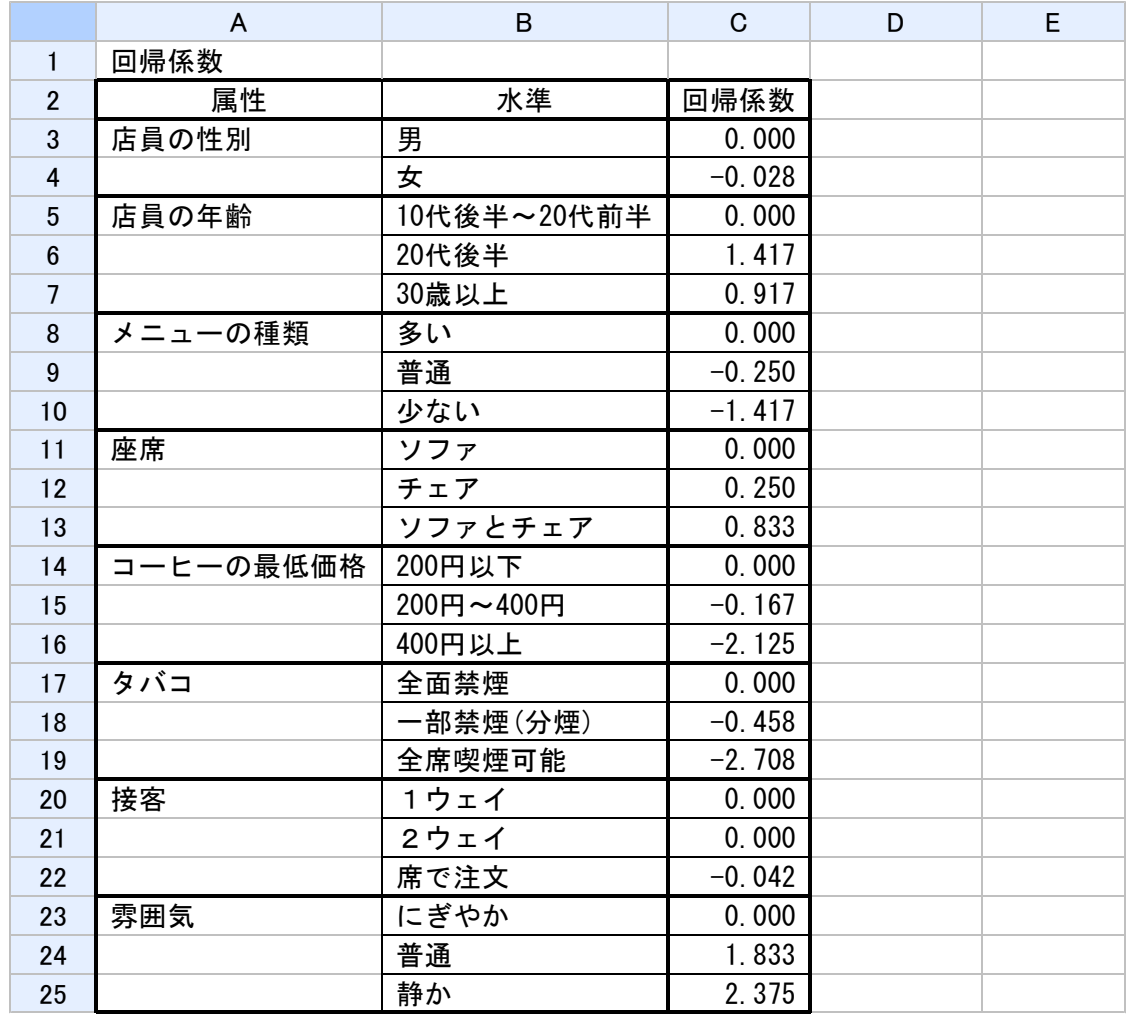

#### ④ 回帰式の作成

この回帰係数から回帰式を作ると,

目的変数y=4.764(切片) +0.000・「男」-0.028・「女」 +0.000・「10代後半~20代前半」+1.417・「20代後半」+0.917・「30歳以上」 +0.000・「多い」-0.250・「普通」-1.417・「少ない」 +0.000・「ソファ」+0.250・「チェア」+0.833・「ソファとチェア」 +0.000・「200円以下」-0.167・「200円~400円」-2.125・「400円以上」 +0.000・「全面禁煙」-0.458・「一部禁煙(分煙)」-2.708・「全席喫煙可能」 +0.000・「1ウェイ」+0.000・「2ウェイ」-0.042・「席で注文」 +0.000・「にぎやか」+1.833・「普通」+2.375・「静か」

で, 説明変数 (x1、x2、···、xn) が「男」,「女」,···,「静か」という水準に なり、その水準が入っていれば1が、入っていなければ0が代入されることになります ので,結果的には組合せの各水準の回帰係数の合計値が,その組合せの目的変数となり ます。今回の場合はその組合せの「評価点」とでも言える値になります。

なお,回答者全員が「行く:10点」と回答した場合の平均得点が10点ですので,評価 点は「10点満点中何点か」といことになります。

各属性の水準のうち一番回帰係数の高い水準を組み合わせたもの(評価点=切片(4.7 64)+男(0.000)+20代後半(1.417)+多い(0.000)+ソファとチェア(0.833)+200円以下 (0.000)+全面禁煙(0.000)+1ウェイ(0.000)+静か(2.375)=9.389)が,評価点が最 高点になりますので,最適な組合せということになります。

また,回答者には提示しなかった組合せ(直交表により作成したプロファイル以外の プロファイル)の評価点を計算してみることもできます。

常に最適な組合せを実現できるとは限りませんので,いろいろ組合せを変えて比較し てみると良いでしょう。

#### ⑤ 部分効用値,相対重要度の計算

それでは,最後に,コンジョイント分析の最終的な目的値である,各属性の水準によ る効用値(部分効用値)や各属性単位の相対重要度を計算してみましょう。

属性内の各水準の部分効用値は,その水準の回帰係数から,その属性内の全水準の回 帰係数の平均値を差し引いた値になります。

水準の部分効用値=水準の回帰係数ー水準の回帰係数の平均値

次に,各属性の重要度の計算ですが,まず,その属性内の各水準の部分効用値の最大 値から最小値を差し引いた「部分効用値のレンジ」を計算します。

部分効用値のレンジ=部分効用値の最大値一部分効用値の最小値

Ⅵ コ

各属性の重要度は,各属性の部分効用値のレンジの合計値に占めるその属性の部分効 用値のレンジの割合で計算されます。

#### 重要度(%)=属性のレンジ÷各属性のレンジの合計値×100

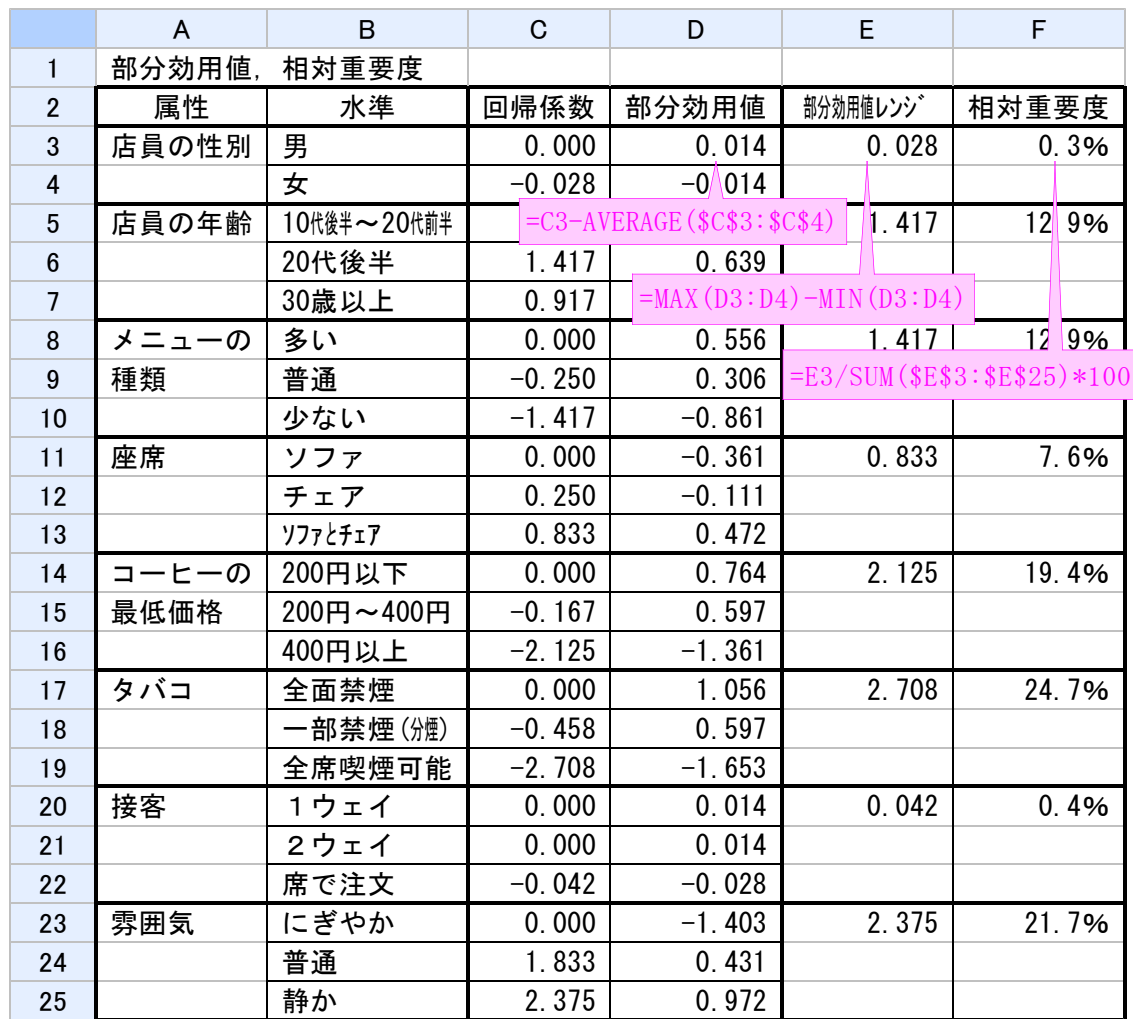

#### ⑥ 分析結果

部分効用値は,それぞれの属性における各水準が,どの程度重視されるかを示す数値 で,特に上下の幅(最大値-最小値)が広いほど水準の違いが重視されていることを意 味し,幅が狭いほど水準の違いが重視されていないことを示しています。

また、異なる属性間の「トレードオフ」(ふたつのものが二律背反の状態にあり、片 方を重視すれば,その分だけもう片方が疎かにならざるを得ないこと。)が可能かどう かを判断するための目安にすることができます。

例えば,「コーヒーの最低価格」を「200円以下」(0.764)から「200円~400円」(0. 597)に引き上げると部分効用値が0.167減少してしまいますが,その分,「タバコ」を 「一部禁煙(分煙)」(0.597)から「全面禁煙」(1.056)に変えれば部分効用値が0.45 9増えるので,より利用者からは支持されるようになるという判断ができます。

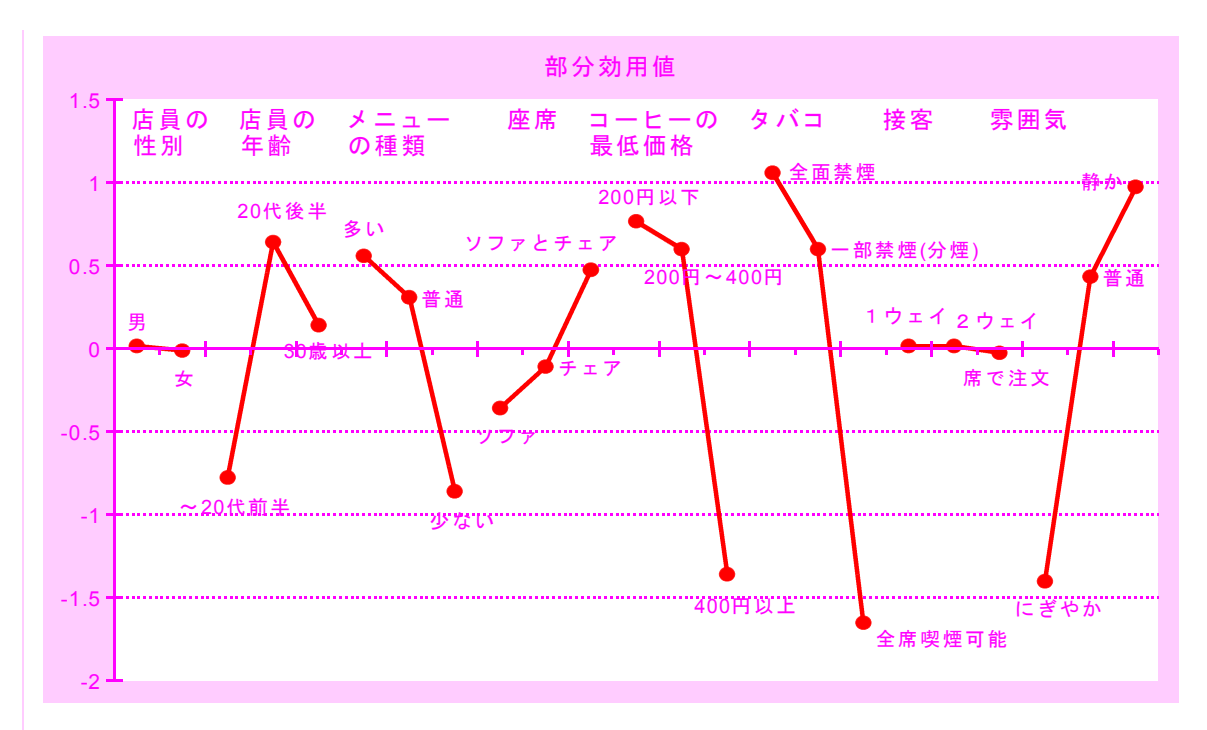

また、重要度のデータからは、最も大きい影響を及ぼしている属性は、「タバコ」(2 4.7%)であり,次に「雰囲気」(21.7%),「コーヒーの最低価格」(19.4%)の順とな っています。

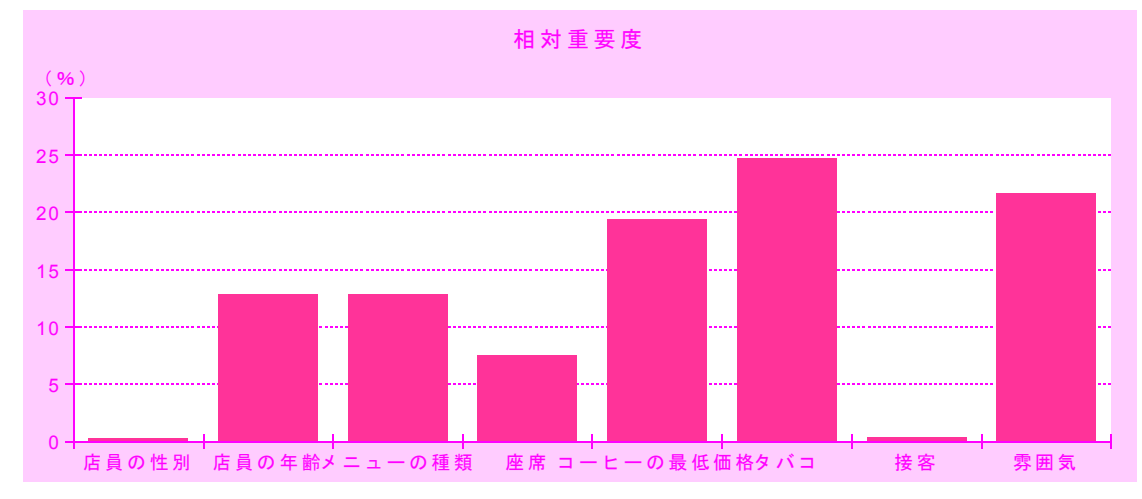

逆に,「店員の性別」や「接客」はほとんど重要視されていないことがわかります。

以上、コンジョイント分析について説明しましたが、コンジョイント分析では、回答 者にプロファイル(仮想商品)の選好順に番号を付けてもらう方法を採っていますが, プロファイルの数が多くなると,選好順位が低くなるほど回答が困難になり,回答者の 負担となってしまいます。

これを解決するために開発された手法として,「選択型コンジョイント分析」という 手法もあります。選択型コンジョイント分析では,いくつかのプロファイルが提示され, そこから良いと思うものを1つ選ぶ方式を採っています。選ぶという消費者の購入シー ンで最もナチュラルな方法が採られており,実際の購入シーンに近く,特に価格調査に は大変な威力を発揮します。

〈引用文献〉

・上田太一郎・中西元子・ 村上直子・ 杉村裕喜(2005)『実践!ビジネスデータ解析入門』共立出版

# 〈事例〉パプリカのコンジョイント分析

過去にパプリカで実施したコンジョイント分析を紹介します。産地(海外産・県外産・ 県内産), 価格 (100円・150円・200円), サイズ (大きい・小さい) を組み合わせた9枚 のカードから購入したいと思う順に1位~3位を選択してもらいました。集計は,1位を 4点,2位を3点,3位を2点,それ以外を1点として各プロファイルの点数平均値を算 出しています。

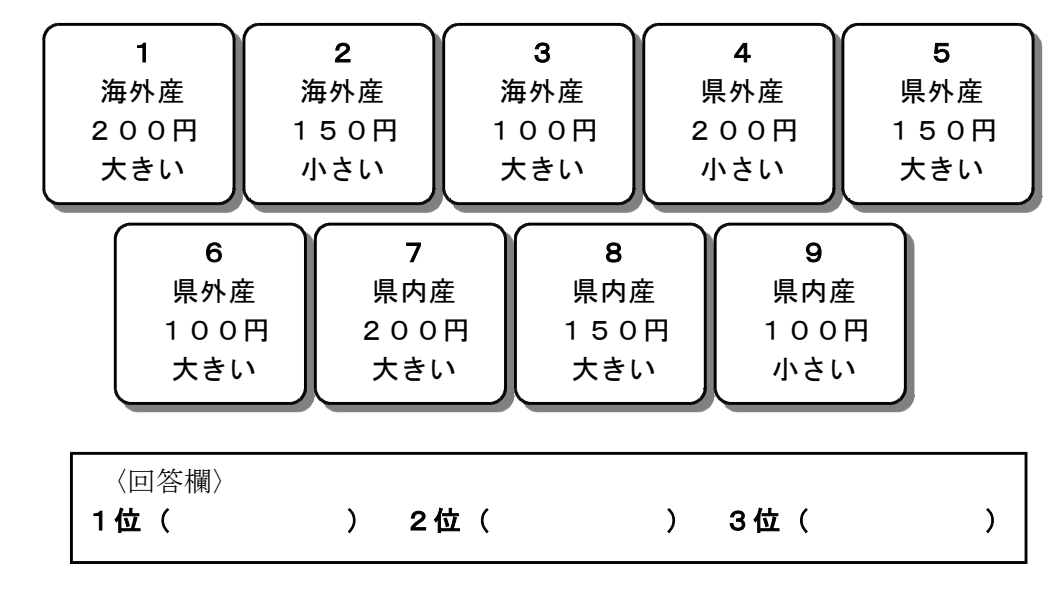

その結果、重要度の値から、最も重視するのは「産地」であり、部分効用値から、産地 では,県内産>県外産>海外産,価格では,100円>150円>200円,大きさは,大きい> 小さいの順で選ばれることがわかりました。

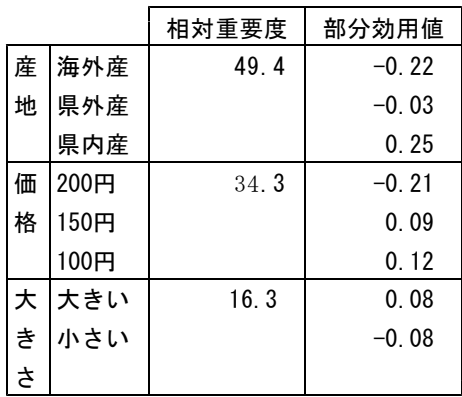

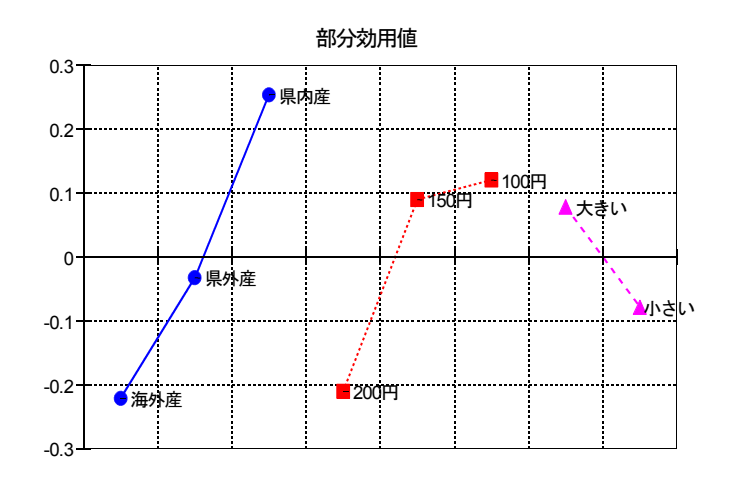

# (参考)直交表について

「直交表」とは、任意の2属性(列)について、その水準のすべての組合せが同数回ず つ現れるという性質をもつ実験のための割り付け表です。

一般に複数の属性を組み合わせた実験を行う場合は,少なくとも各属性の水準数の積の 回数だけ実験数が必要になり,属性数が多くなると実験回数は膨大な数になってしまいま す。

ところが,求める交互作用が少なければ,直交表を用いることによって,多くの属性に 関する実験を比較的少ない回数で行うことができます。

直交表にはいろいろなタイプがあり, それぞれに「L4(2<sup>3</sup>)」や「L18(2<sup>1</sup>3<sup>7</sup>)」のような名前 が付いています。この名前には意味があり,「L」に続く数値は,その直交表を使用した 場合の実験の回数を示しており,「L4」であれば,4通りの実験で良いことになります。 また, ( ) 内の数値は, その直交表で扱える属性の種類と数を示しており, 「23」であれ ば,2水準の属性を3つまで扱えることを意味しています。

# 直交表の仕組み

右表は,よく使用される「L18(2 1 3 7 )直交表」です。 L18(2<sup>1</sup>3<sup>7</sup>)直交表では2水準の属性が1つ, 3水

準の属性が最大7つ割り付けられます。

実際の実験の場合, 2水準の属性が1つ, 3 水準の属性が7つもあると、その組み合わせの  $\sqrt{3}-\sqrt{2}$   $\times$  2  $\times$  3  $\times$  3  $\times$  3  $\times$  3  $\times$  3  $\times$  3  $\times$  3  $\times$  3  $\times$  3  $\times$  3  $\times$  3  $\times$  3  $\times$  3  $\times$  3 4,374通りになりますので, 4,374通りもの実験 を行わなければなりませんが、これをL18(2137 直交表を利用すれば、18通りの組み合わせの実 験を行うだけで8つの属性全ての検証が行える ことになります。

ここで、なぜそんなことができるのか説明し ます。 11 2 1 2 1 1 3 3 2

A列とB列を見てください。A列が1の場合 ( $N_0$ . 1 ~ 9),  $B$ 列には1が3回 ( $N_0$ . 1 ~ 3),  $2\text{ }15$  3 回 (№ 4 ~ 6), 3 が 3 回 (№ 7 ~ 9) 現れています。

また, A列が2の場合 (№10~18), B列に は1が3回(№10~12), 2が3回(№13~15), 3が3回(№16~18)現れています。

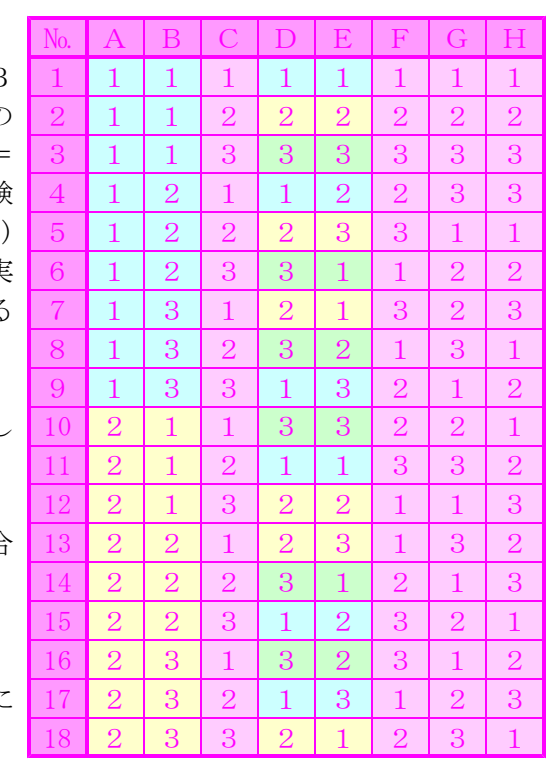

D列とE列ではどうでしょうか。D列が1の場合(№1,4,9,11,15,17),E列 には1が2回 (№1, 11), 2が2回 (№4, 15), 3が2回 (№9,17) 現れています。 また, D列が2の場合 (№2, 5, 7, 12, 13, 18), E列には1が2回 (№7, 18), 2が2回 (№2, 12), 3が2回 (№5, 13),

同様にD列が3の場合(№3,6,8,10,14,16),E列には1が2回(№6,14),

2が2回 (№8, 16), 3が2回 (№3, 10) 現れています。

「どの列」と「どの列」を見ても同様になっています。

他の列の各水準がすべて同回数ずつ現れているので,A列の1と2の優劣を比較しよう としたとき、他の属性の影響はキャンセルすることができ,  $(N_0.1 \sim 9)$  と  $(N_0.10 \sim 18)$ の平均値を使用することができます。

# 直交表の例

直交表には,L4(2<sup>3</sup>),L8(2<sup>5</sup>),L8(2<sup>7</sup>)のような2水準系直交表,L9(3<sup>4</sup>),L18(3<sup>7</sup>),L27(3<sup>13</sup>)な どの3水準系直交表, L18(2<sup>1</sup>3<sup>7</sup>), L36(2<sup>11</sup>3<sup>12</sup>)などの混合系直交表があります。

ここで,実験回数(行数)の少ない主な直交表の例を示します。

#### ① 2水準系直交表

2の倍数で直交表の列数が増えていくのが2水準系直交表です。

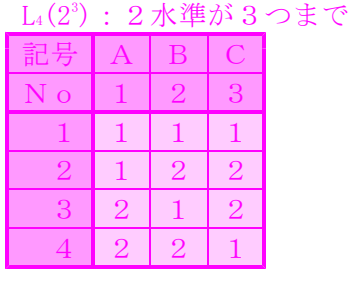

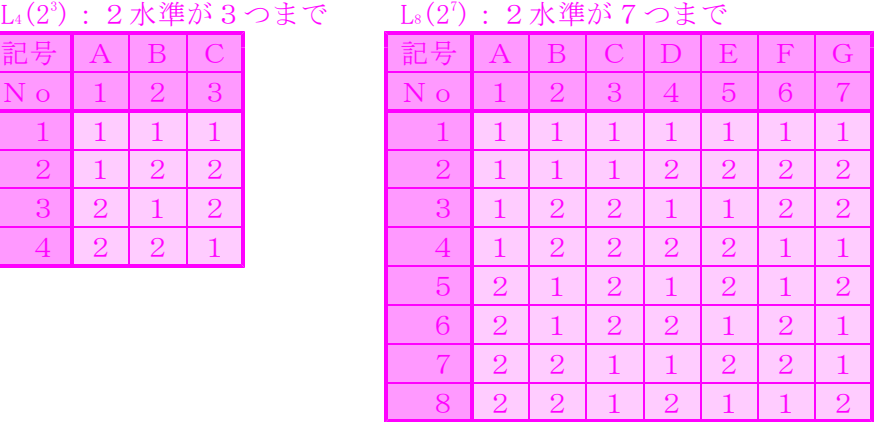

#### ② 3水準系直交表

3の倍数で列数が増えていくのが3水準系直交表です。

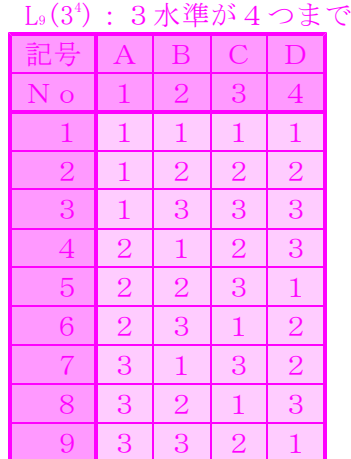

#### ③ 混合系直交表

2水準系直交表、3水準系直交表を組み合わせて作られるのが、混合系水準系です。 L18(2<sup>1</sup>3<sup>7</sup>) : 2水準が1つと3水準が7つまで

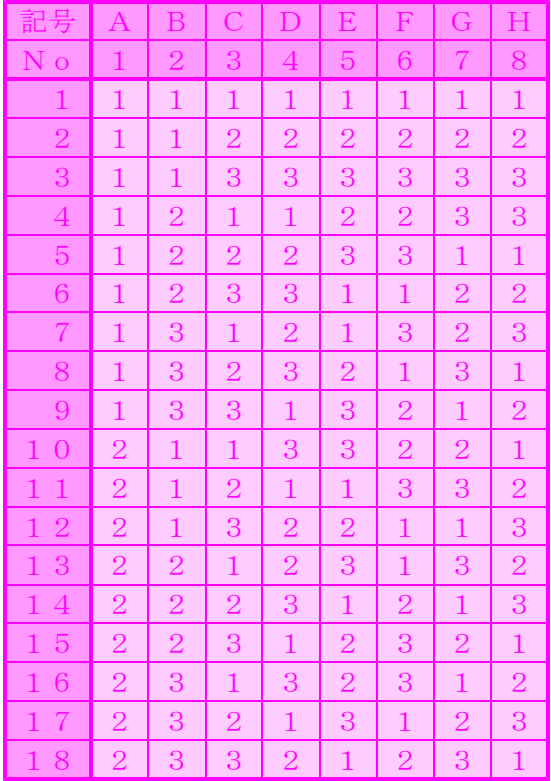

#### ④ 直交表の部分利用

例えば, L18(2137)直交表の場合, A~Hまで8列あり, 2水準の属性が1つと3水準の 属性が7つ割り付けられます。

ここで,もし,2水準の属性が1つと3水準の属性が5つしかなかったら,このL18(2'3') 直交表は使えないのでしょうか?

実は,直交表の列は必ず全て使わなければならないわけではないのです。3水準の属性 が5つしかない場合は,3水準を割り付けられるB~H列のうち,2列使わなければ良い のです。

では,使わない列はどの列でも良いのでしょうか。

上の直交表では省略しましたが,本来は,直交表の各列の下に「成分」あるいは「要素」 と書いたアルファベットが付記されていて,通常,a,b,ab,c,ac,bc,ab cなどと書いてあります。これは,各列の関連性を示した記号で,例えば,aとbの列に 割り付けるとその交互作用がabの列に現れます(a+b→ab:記号の足し算)。aと acの列に割り付けるとcの列にその相互作用がでます(a+ac→c:同じ記号があれ ば引き算)。

割り付ける列を選べるのであれば,わざわざ相互作用が出る列に割り付けする必要も無 いでしょうから,相互作用が出る列は避けて後は自由に使用してください。

L18(2'3')直交表などのように、どの列にも相互作用が出ない直交表もあります。

このような直交表を「分散型」といい,この場合は,どの列を使っても構いません。

#### 6 直交表の変形

2水準系,3水準系,混合系直交表にはないような 水準の数の違う属性の組み合わせの場合は、直交表を 変形させて対応できるようにする場合もあります。

例えば,2水準しか割り付けられないLs(2<sup>7</sup>)直交表 | \_\_ 3 | 1 2 2 | 1 | 1 | 2 | 2 を使って、4水準を1つと2水準を4つ割り付けたい 場合, A, B, Cの3列を合体させると, 111, 1 22, 212, 221の4パターンができるので, 1 1 1 → 1, 1 2 2 → 2, 2 1 2 → 3, 2 2 1 → 4 と見 なせば、4水準を割り付けることができるのです。

#### $\mathbb{L}^2(2^7) \oplus \mathscr{Z} \to \mathbb{H}^2$

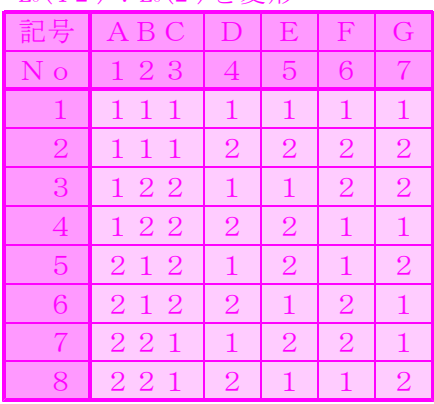

このように,複数の列を合体させれば,水準数の多い属性でも割り付けられるのですが, 列を合体させる場合は,前述の「成分(要素)」が交互作用のある列同士を結合させるよ うにします。

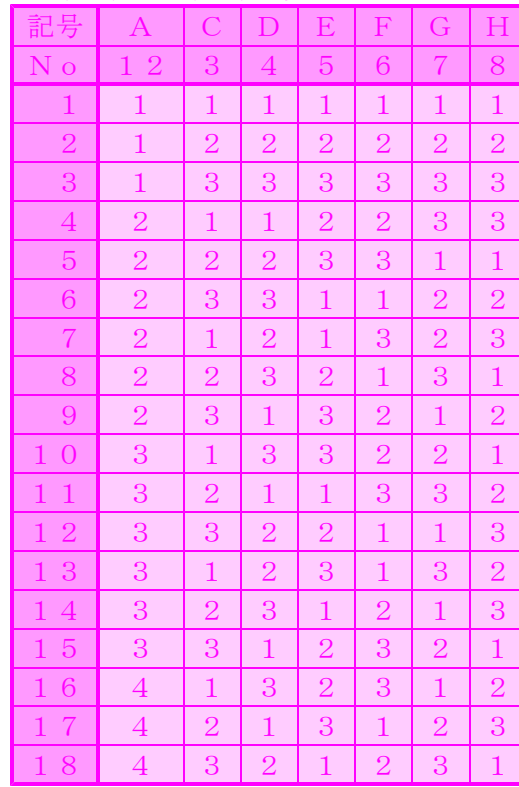

#### $\rm L_{18}(4^{1}3^{6})$  : $\rm L_{18}(2^{1}3^{7})$  を変形  $\rm L_{18}(5$

#### <sup>1</sup>3<sup>6</sup>): L<sub>18</sub>(2<sup>1</sup>3<sup>7</sup>)を変形

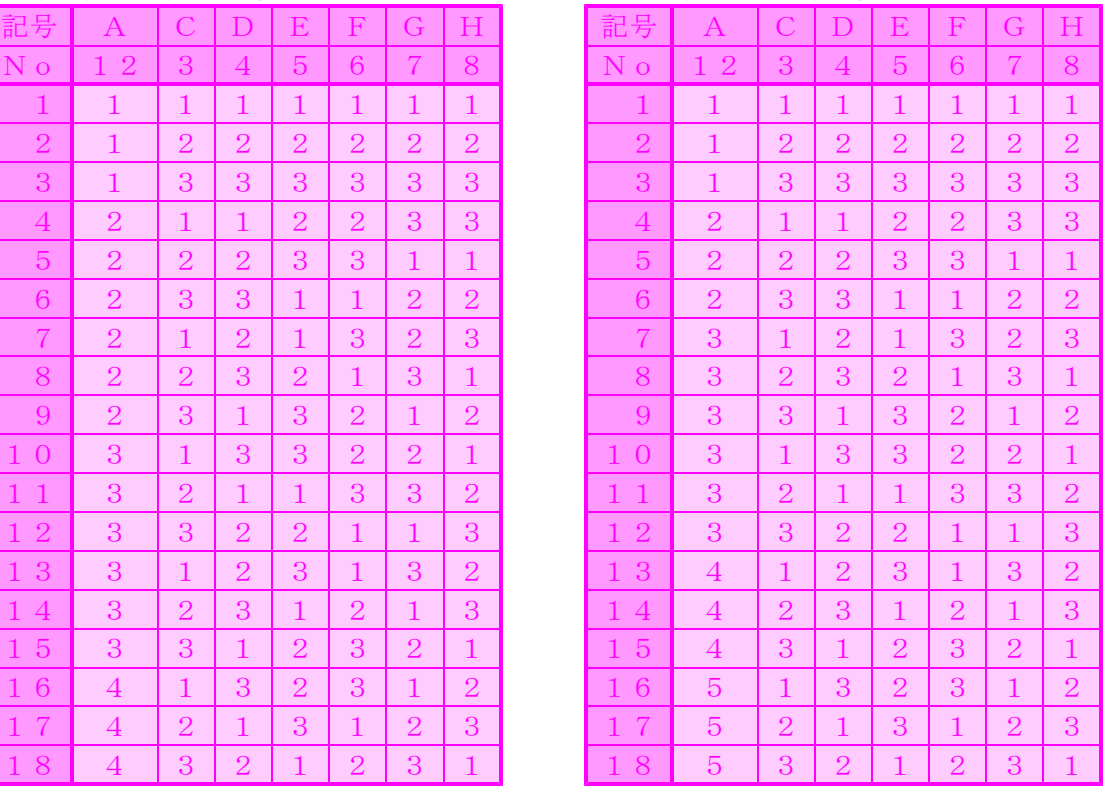

このように、直交表は部分的に使ったり、変形させて使ったりできるのですが、列の交 互作用の問題等もあり,多少面倒なので,属性とその水準を考える場合は,できるだけ, 直交表の型に合うような個数を考えるようにしましょう。